Cloud AutoML Vision Object [Detection](https://cloud.google.com/vision/automl/object-detection/docs/)

# **Exporting Edge models**

After you have created (trained) a model, you can export your custom model.

After exporting your model you can then deploy the model to a device.

You can export an image classification model in either generic **Tensorflow Lite** (#tf-lite) format, general **TensorFlow** format, or **[TensorFlow.js](#page-4-0) for Web** (#web) format to a Google Cloud Storage location using the ExportModel API

[\(https://cloud.google.com/automl/docs/reference/rest/v1/projects.locations.models/export\)](https://cloud.google.com/automl/docs/reference/rest/v1/projects.locations.models/export).

# Export to devices

#### <span id="page-0-0"></span>TensorFlow Lite models

WEB UI REST & CMD LINE

1. Open the Cloud AutoML Vision Object Detection UI [\(https://console.cloud.google.com/vision\)](https://console.cloud.google.com/vision) and click the lightbulb icon in the left navigation

bar to display the available models.

To view the models for a different project, select the project from the drop-down list in the upper right of the title bar.

- 2. Select the row for the model you want to use to label your images.
- 3. Select the **Test & use** tab.
- 4. In the **Use your model** section select the **TF Lite** card. This opens a side **"Use your ondevice model"** window.

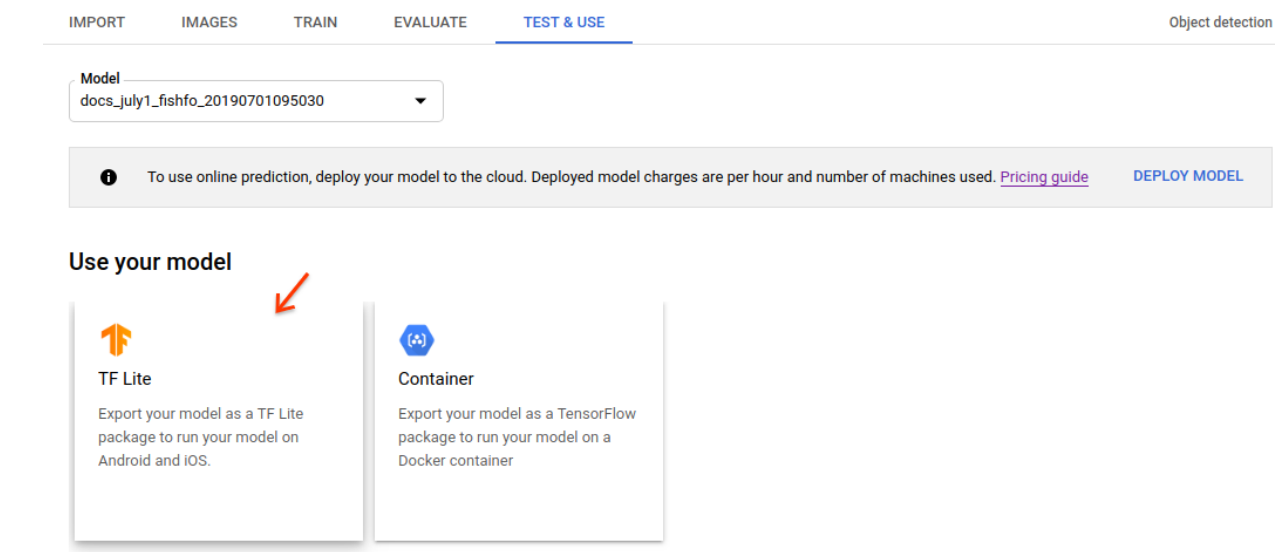

5. In the side window, specify the output Google Cloud Storage location. After choosing the storage location for your model output, select **Export** to begin the model export operation.

**TF Lite** 

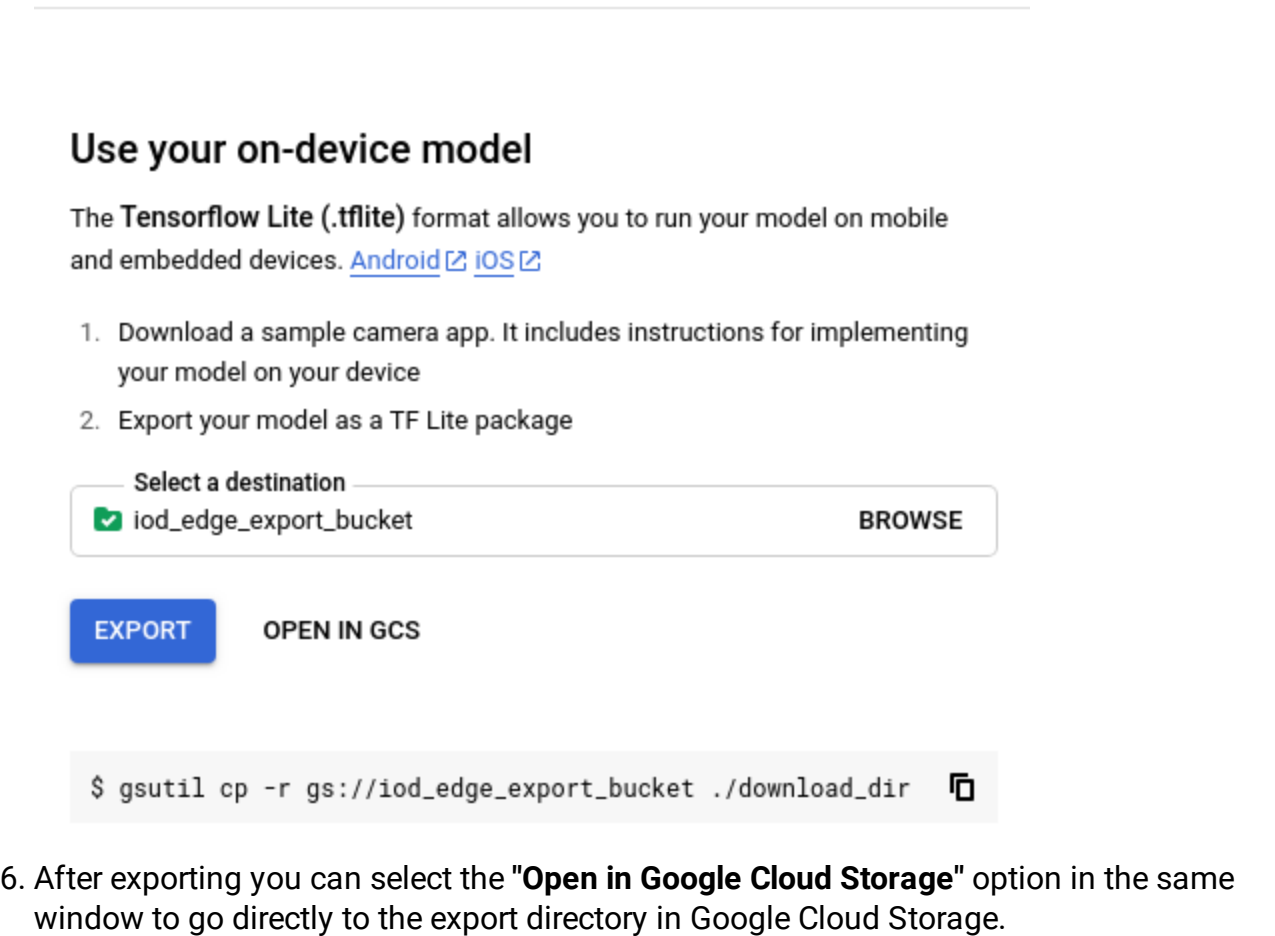

As a result you will see a folder structure in the directory you provided (*cloud-storagebucket*/[*directory*]). The created folder structure will have the following general format (timestamp in ISO-8601 format):

**cloud-storage-bucket**/model-export/iod/**model-type**-**dataset-name**-YYYY-MM-DDThh:mm:ss.sssZ

For example:

- **cloud-storage-bucket**/model-export/iod/**tf-saved-model**-**dataset-name**-2019-07- 22T21:25:35.135Z
- **cloud-storage-bucket**/model-export/iod/**tflite**-**dataset-name**-2019-07- 22T21:23:18.861Z

The folder contains a TensorFlow Lite model named model.tflite, a label file named dict.txt, and a tflite\_metadata.json file.

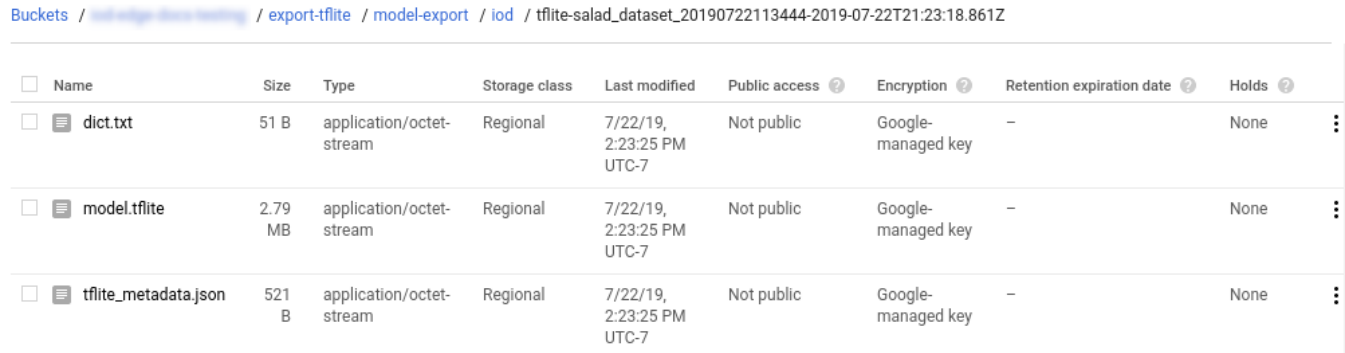

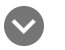

#### dict.txt

Each line in the label file dict.txt represents a label of the predictions returned by the TensorFlow Lite model, in the same order they were requested. For example, the dict.txt for the salad dataset is as follows:

background Baked Goods Salad Cheese Seafood Tomato

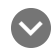

tflite\_metadata.json

A tflite\_metadata.json file looks similar to below:

```
{
    "inferenceType": "QUANTIZED_UINT8",
    "inputShape": [
        1, // This represents batch size
        512, // This represents image width
        512, // This represents image height
        3 // This represents inputChannels
   \mathbf{I},
    "inputTensor": "normalized_input_image_tensor",
    "maxDetections": 20, // This represents max number of boxes.
    "outputTensorRepresentation": [
        "bounding_boxes",
        "class_labels",
        "class_confidences",
        "num_of_boxes"
    ],
    "outputTensors": [
        "TFLite_Detection_PostProcess",
        "TFLite_Detection_PostProcess:1",
        "TFLite_Detection_PostProcess:2",
        "TFLite_Detection_PostProcess:3"
   ]
}
```
### Using the exported model

After exporting your model to a Google Cloud Storage bucket you can deploy your AutoML Vision Edge model on Android devices

(https://www.tensorflow.org/lite/models/object\_detection/overview), iOS devices [\(https://cloud.google.com/vision/automl/object-detection/docs/tite-ios-tutorial\)](https://cloud.google.com/vision/automl/object-detection/docs/tflite-ios-tutorial), or Raspberry Pi 3 (https://www.tensorflow.org/lite/guide/build\_rpi).

## Export to a container

As a result you will see a folder structure in the directory you provided (*cloud-storagebucket*/[*directory*]). The created folder structure will have the following general format (timestamp in ISO-8601 format):

**cloud-storage-bucket**/model-export/iod/**model-type**-**dataset-name**-YYYY-MM-DDThh:mm:ss.sssZ

For example:

- **cloud-storage-bucket**/model-export/iod/**tf-saved-model**-**dataset-name**-2019-07- 22T21:25:35.135Z
- **cloud-storage-bucket**/model-export/iod/**tflite**-**dataset-name**-2019-07- 22T21:23:18.861Z

The folder contains a TensorFlow model named saved\_model.pb.

Buckets / / export-container / model-export / iod / tf-saved-model-salad\_dataset\_20190722113444-2019-07-22T21:25:35.135Z

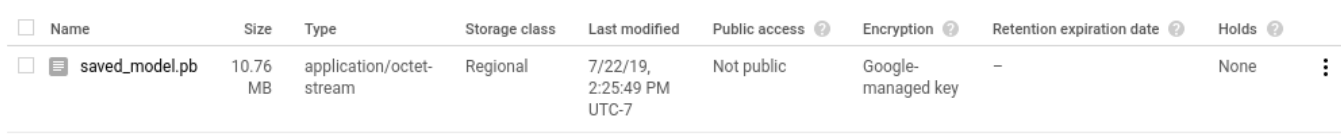

### Using the exported model

After exporting your model to a Google Cloud Storage bucket you can use your exported model to make predictions in a Docker image. See the Containers tutorial

[\(https://cloud.google.com/vision/automl/object-detection/docs/containers-gcs-tutorial\)](https://cloud.google.com/vision/automl/object-detection/docs/containers-gcs-tutorial) for instructions on deployment to a container.

# <span id="page-4-0"></span>Export for Web

Web UI

**Note:** Starting September 2019 we will start migrating AutoML Vision users to a new user interface that may affect the steps in this operation. This migration will occur in an on-going basis. See the **"Integrated UI"** tab for instructions using the updated interface.

1. Open the AutoML Vision UI [\(https://console.cloud.google.com/vision\)](https://console.cloud.google.com/vision) and select the lightbulb icon in the side navigation bar to display the available models.

To view the models for a different project, select the project from the drop-down list in the upper right of the title bar.

- 2. Select the row for the model you want to use to label your images.
- 3. Select the **Test & Use** tab just below the title bar.
- 4. In the Use your model section select the Tensorflow.js option. After selecting the **Tensorflow.js** option, select **Export** to export your Web-ready TensorFlow.js model.

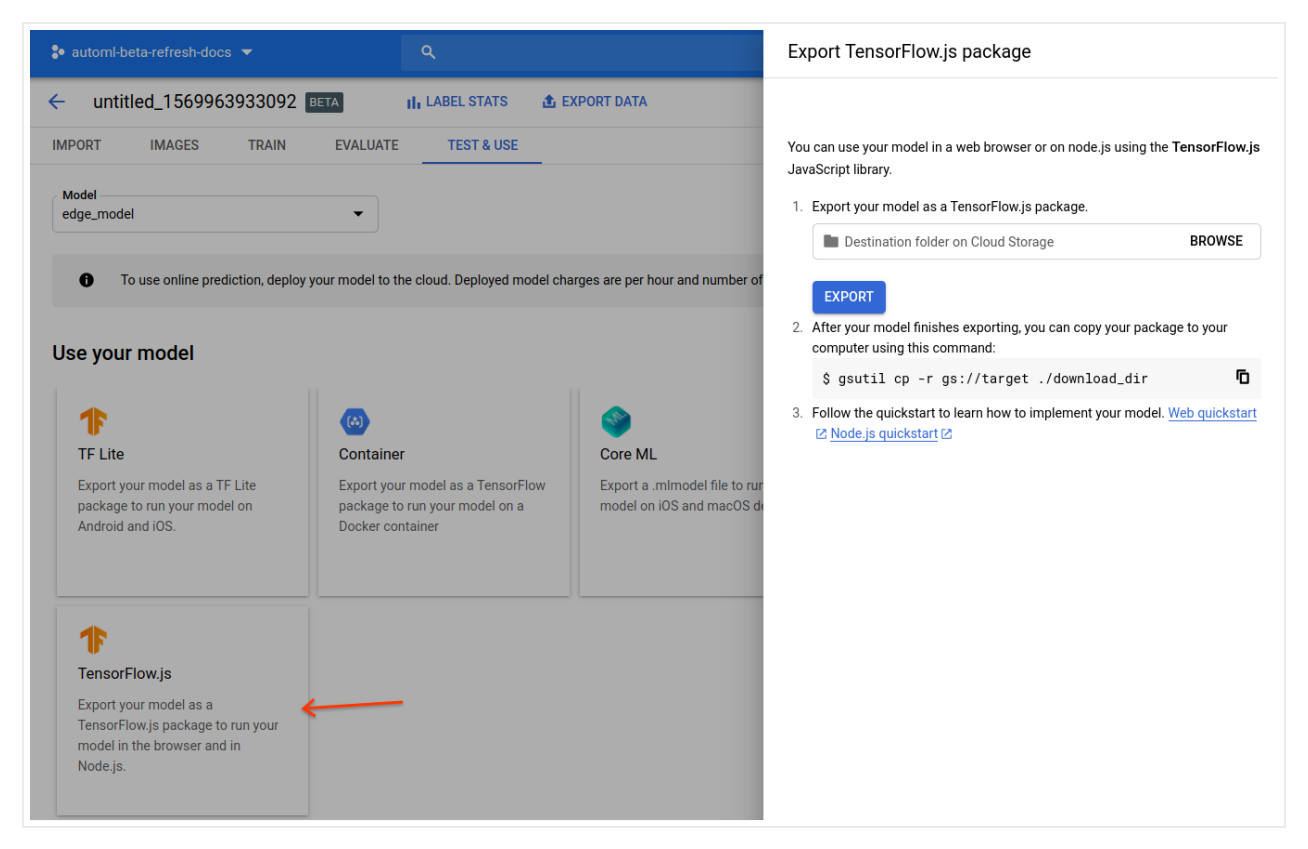

### Integrated UI

1. Open the Vision Dashboard [\(https://console.cloud.google.com/vision/dashboard\)](https://console.cloud.google.com/vision/dashboard) and select the lightbulb icon in the side navigation bar to display the available models.

To view the models for a different project, select the project from the drop-down list in the upper right of the title bar.

- 2. Select the row for the model you want to use to label your images.
- 3. Select the **Test & Use** tab just below the title bar.
- 4. In the Use your model section select the Tensorflow.js option. After selecting the **Tensorflow.js** option, select **Export** to export your Web-ready TensorFlow.js model.

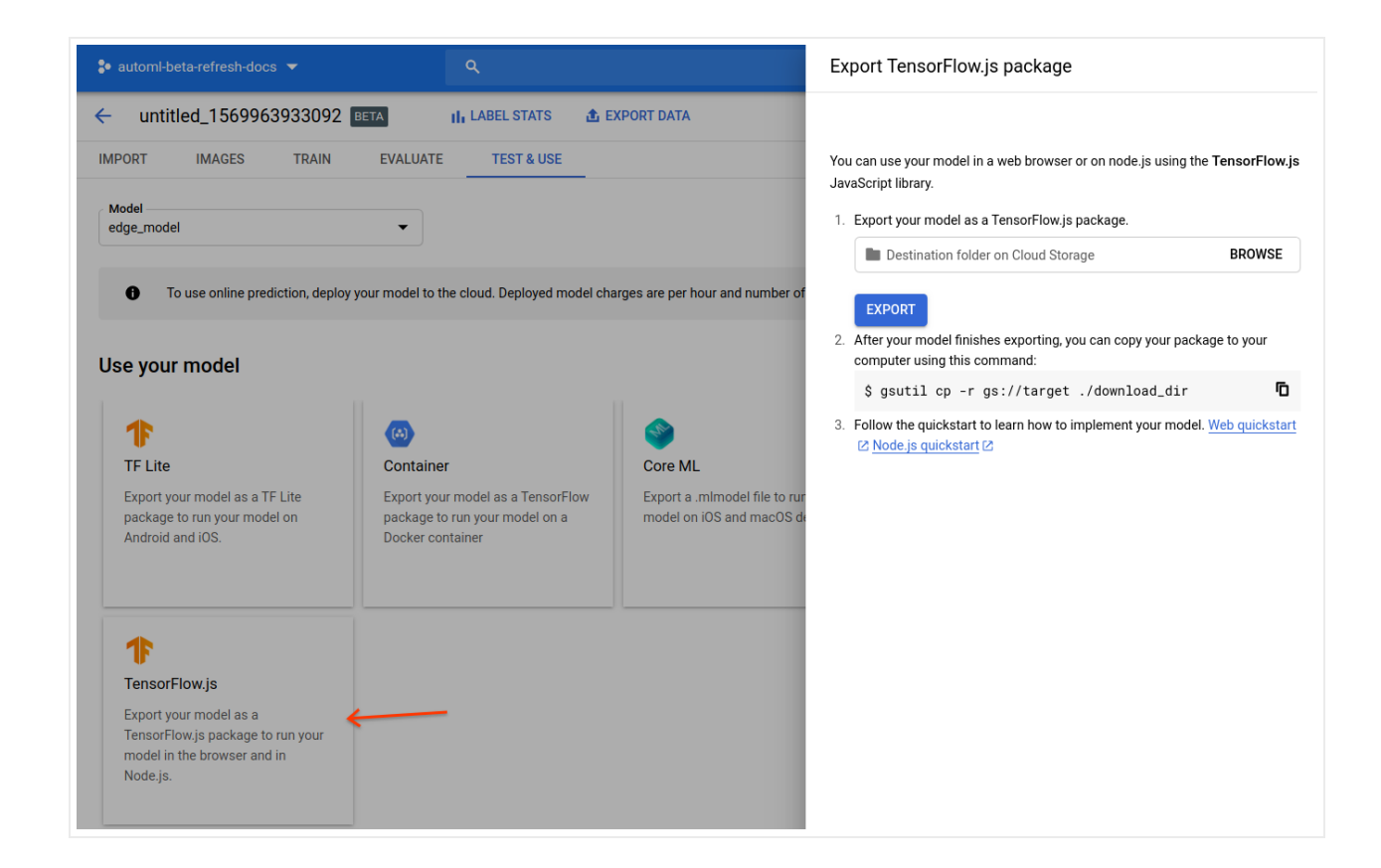

### REST & CMD LINE

Before using any of the request data below, make the following replacements:

- *project-id*: your GCP project ID.
- *model-id*: the ID of your model, from the response when you created the model. The ID is the last element of the name of your model. For example:
	- model name: projects/**project-id**/locations/**locationid**/models/**IOD4412217016962778756**
	- model id: **IOD4412217016962778756**
- output-storage-bucket: a Google Cloud Storage bucket/directory to save output files to, expressed in the following form: gs://bucket/directory/. The requesting user must have write permission to the bucket.

HTTP method and URL:

POST https://automl.googleapis.com/v1/projects/**project-id**/locations/us-central1/mode

Request JSON body:

```
{
 "outputConfig": {
    "modelFormat": "tf_js",
    "gcsDestination": {
      "outputUriPrefix": "output-storage-bucket/"
   },
 }
}
```
To send your request, choose one of these options:

curl

**Note:** Ensure you have set the **GOOGLE\_APPLICATION\_CREDENTIALS**

[\(https://cloud.google.com/docs/authentication/production\)](https://cloud.google.com/docs/authentication/production) environment variable to your service account private key file path.

Save the request body in a file called request. json, and execute the following command:

```
curl -X POST \
-H "Authorization: Bearer "$(gcloud auth application-default print-access-token) \
-H "Content-Type: application/json; charset=utf-8" \
-d @request.json \
https://automl.googleapis.com/v1/projects/project-id/locations/us-central1/models/mo
```
#### PowerShell

**Note:** Ensure you have set the **GOOGLE\_APPLICATION\_CREDENTIALS**

[\(https://cloud.google.com/docs/authentication/production\)](https://cloud.google.com/docs/authentication/production) environment variable to your service account private key file path.

Save the request body in a file called request. json, and execute the following command:

```
$cred = gcloud auth application-default print-access-token
$headers = @{ "Authorization" = "Bearer $cred" }
```

```
Invoke-WebRequest `
  -Method POST `
  -Headers $headers `
```

```
-ContentType: "application/json; charset=utf-8" `
-InFile request.json `
-Uri "https://automl.googleapis.com/v1/projects/project-id/locations/us-central1/m
```
You should receive a JSON response similar to the following:

```
{
 "name": "projects/project-id/locations/us-central1/operations/operation-id",
 "metadata": {
    "@type": "type.googleapis.com/google.cloud.automl.v1.OperationMetadata",
   "createTime": "2019-07-22T21:23:21.643041Z",
    "updateTime": "2019-07-22T21:23:21.643041Z",
    "exportModelDetails": {
      "outputInfo": {
        "gcsOutputDirectory": "output-storage-bucket/model-export/icn/tf_js-dataset-
     }
   }
 }
}
```
As a result you will see a folder in the directory you provided (\${*USER\_GCS\_PATH*}). The created folder will be named according to timestamp in the format /model-export/icn/tf\_js**dataset-name**-YYYY-MM-DDThh:mm:ss.sssZ (for example, tf\_js-edge\_model-2019-10- 03T17:24:46.999Z).

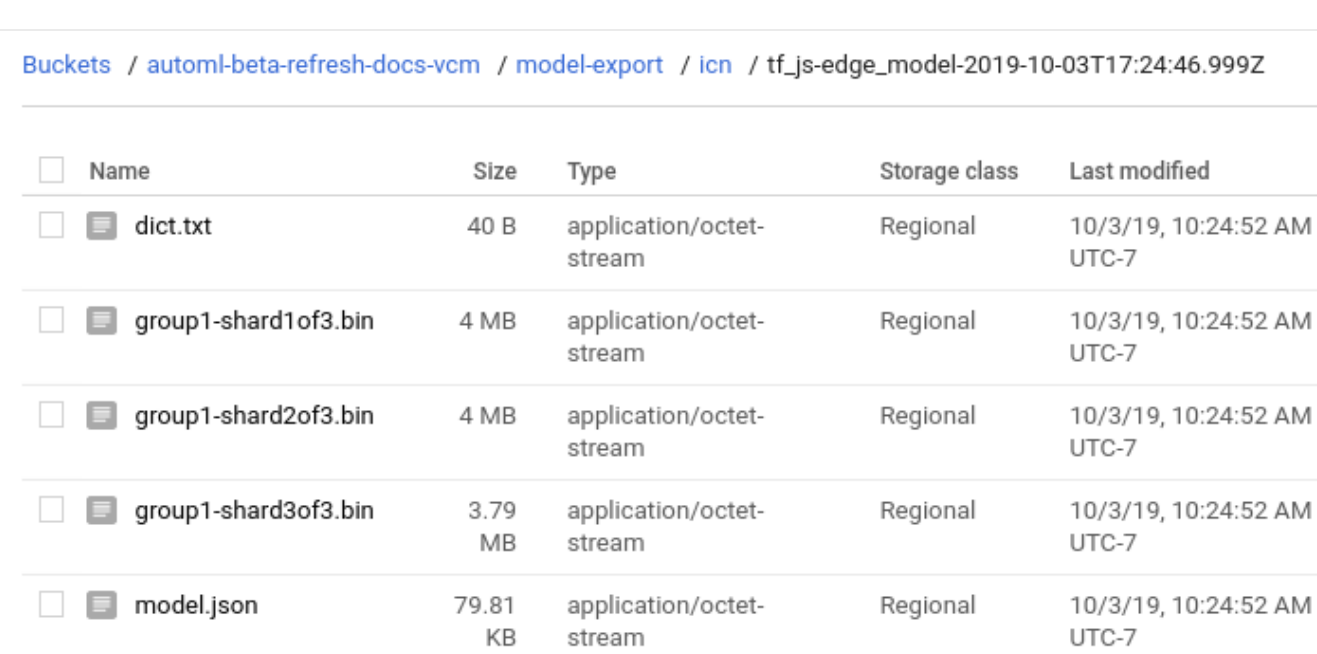

The folder contains binary files  $(.bin)$ , a label file named dict.txt, and a model.json file.

#### dict.txt  $\overline{\mathbf{v}}$

Each line in the label file dict.txt represents a label of the predictions returned by the TensorFlow.js model, in the same order they were requested. For example, the dict.txt for the flowers dataset is as follows:

daisy dandelion roses sunflowers tulips

 $\blacktriangleright$  model.json (shortened for clarity)

```
{
  "format": "graph-model",
  "generatedBy": "1.14.0",
  "convertedBy": "TensorFlow.js Converter v1.2.9",
  "modelTopology": {
    "node": [
      {
        "name": "image",
        "op": "Placeholder",
        "attr": {
          "shape": {
            "shape": {
               "dim": [
                 {
                   "size": "1"
                 },
                 {
                   "size": "224"
                 },
                 {
                   "size": "224"
                 },
                 {
                   "size": "3"
                 }
              ]
            }
          },
          "dtype": {
            "type": "DT_FLOAT"
```

```
}
  }
},
...
{
  "name": "mnas_v4_a/cell_3/op_0/expand_0/tf_layer/kernel",
  "op": "Const",
  "attr": {
    "dtype": {
      "type": "DT_FLOAT"
    },
    "value": {
      "tensor": {
        "dtype": "DT_FLOAT",
        "tensorShape": {
           "dim": [
             {
               "size": "1"
             },
             {
               "size": "1"
            },
             {
               "size": "24"
            },
             {
               "size": "72"
             }
          \mathbf{I}}
      }
    }
  }
},
{
  "name": "mnas_v4_a_1/feature_network/cell_14/op_0/project_0/Conv2D_bn_offset
  "op": "Const",
  "attr": {
    "value": {
      "tensor": {
        "dtype": "DT_FLOAT",
        "tensorShape": {
           "dim": [
             {
               "size": "192"
```

```
}
          ]
        }
      }
    },
    "dtype": {
      "type": "DT_FLOAT"
    }
 }
},
...
{
  "name": "mnas_v4_a_1/feature_network/stem/bn/FusedBatchNorm",
  "op": "_FusedConv2D",
  "input": [
    "image",
    "mnas_v4_a/stem/conv/tf_layer/kernel",
    "mnas_v4_a_1/feature_network/stem/conv/Conv2D_bn_offset"
  ],
  "device": "/device:CPU:0",
  "attr": {
    "num_args": {
      "i": "1"
    },
    "explicit_paddings": {
      "list": {}
    },
    "fused_ops": {
      "list": {
        "s": [
          "Qmlhc0FkZA=="
        ]
      }
    },
    "use_cudnn_on_gpu": {
      "b": true
    },
    "padding": {
      "s": "U0FNRQ=="
    },
    "dilations": {
      "list": {
        "i": [
          "1",
          "1",
```

```
"1",
          "1"
        ]
      }
    },
    "epsilon": {
      "f": 0
    },
    "T": {
      "type": "DT_FLOAT"
    },
    "strides": {
      "list": {
        "i": [
          "1",
          "2",
          "2",
          "1"
        ]
      }
    },
    "data_format": {
      "s": "TkhXQw=="
    }
  }
},
{
  "name": "mnas_v4_a_1/feature_network/lead_cell_0/op_0/depthwise_0/depthwise"
  "op": "DepthwiseConv2dNative",
  "input": [
    "mnas_v4_a_1/feature_network/stem/bn/FusedBatchNorm",
    "mnas_v4_a/lead_cell_0/op_0/depthwise_0/depthwise_kernel"
  ],
  "attr": {
    "dilations": {
      "list": {
        "i": [
          "1",
          "1",
          "1",
          "1"
        ]
      }
    },
    "strides": {
```

```
"list": {
        "i": [
          "1",
          "1",
          "1",
          "1"
        ]
      }
    },
    "T": {
      "type": "DT_FLOAT"
    },
    "padding": {
      "s": "U0FNRQ=="
    },
    "data_format": {
      "s": "TkhXQw=="
    }
  }
},
...
{
  "name": "mnas_v4_a_1/feature_network/lead_cell_1/op_0/Relu",
  "op": "_FusedConv2D",
  "input": [
    "mnas_v4_a_1/feature_network/lead_cell_0/op_0/bn2_0/FusedBatchNorm",
    "mnas_v4_a/lead_cell_1/op_0/expand_0/tf_layer/kernel",
    "mnas_v4_a_1/feature_network/lead_cell_1/op_0/expand_0/Conv2D_bn_offset"
  ],
  "device": "/device:CPU:0",
  "attr": {
    "explicit_paddings": {
      "list": {}
    },
    "num_args": {
      "i": "1"
    },
    "fused_ops": {
      "list": {
        "s": \lceil"Qmlhc0FkZA==",
          "UmVsdQ=="
        \bf{l}}
    },
```
"use\_cudnn\_on\_gpu": {

```
"b": true
    },
    "padding": {
      "s": "U0FNRQ=="
    },
    "dilations": {
      "list": {
        "i": [
          "1",
          "1",
          "1",
          "1"
        ]
      }
    },
    "epsilon": {
     "f": 0
    },
    "T": {
      "type": "DT_FLOAT"
    },
    "strides": {
      "list": {
        "i": [
          "1",
          "1",
          "1",
          "1"
        ]
      }
    },
    "data_format": {
      "s": "TkhXQw=="
    }
  }
},
{
  "name": "mnas_v4_a_1/feature_network/lead_cell_1/op_0/depthwise_0/depthwise"
  "op": "DepthwiseConv2dNative",
  "input": [
    "mnas_v4_a_1/feature_network/lead_cell_1/op_0/Relu",
    "mnas_v4_a/lead_cell_1/op_0/depthwise_0/depthwise_kernel"
  ],
  "attr": \{
```

```
"strides": {
      "list": {
        "i": [
          "1",
          "2",
          "2",
          "1"
        ]
      }
    },
    "T": {
      "type": "DT_FLOAT"
    },
    "data_format": {
      "s": "TkhXQw=="
    },
    "padding": {
      "s": "U0FNRQ=="
    },
    "dilations": {
      "list": {
        "i": [
          "1",
          "1",
          "1",
          "1"
        ]
      }
    }
  }
},
{
  "name": "mnas_v4_a_1/feature_network/lead_cell_1/op_0/bn1_0/FusedBatchNorm",
  "op": "BiasAdd",
  "input": [
    "mnas_v4_a_1/feature_network/lead_cell_1/op_0/depthwise_0/depthwise",
    "mnas_v4_a_1/feature_network/lead_cell_1/op_0/depthwise_0/depthwise_bn_off
  ],
  "attr": {
    "T": {
      "type": "DT_FLOAT"
    },
    "data_format": {
      "s": "TkhXQw=="
    }
```

```
}
},
{
  "name": "mnas_v4_a_1/feature_network/lead_cell_1/op_0/Relu_1",
  "op": "Relu",
  "input": [
    "mnas_v4_a_1/feature_network/lead_cell_1/op_0/bn1_0/FusedBatchNorm"
  ],
  "attr": {
    "T": {
      "type": "DT_FLOAT"
    }
  }
},
...
{
  "name": "mnas_v4_a_1/feature_network/feature_extractor/Mean",
  "op": "Mean",
  "input": [
    "mnas_v4_a_1/feature_network/lead_cell_17/op_0/Relu",
    "mnas_v4_a_1/feature_network/feature_extractor/Mean/reduction_indices"
  ],
  "attr": {
    "T": {
      "type": "DT_FLOAT"
    },
    "keep_dims": {
      "b": false
    },
    "Tidx": {
      "type": "DT_INT32"
    }
  }
},
{
  "name": "mnas_v4_a_1/output/fc/MatMul",
  "op": "MatMul",
  "input": [
    "mnas_v4_a_1/feature_network/feature_extractor/Mean",
    "mnas_v4_a/output/fc/tf_layer/kernel"
  ],
  "attr": {
    "transpose_b": {
      "b": false
    },
```

```
"transpose_a": {
      "b": false
    },
    "T": {
      "type": "DT_FLOAT"
    }
  }
},
{
  "name": "mnas_v4_a_1/output/fc/BiasAdd",
  "op": "BiasAdd",
  "input": [
    "mnas_v4_a_1/output/fc/MatMul",
    "mnas_v4_a/output/fc/tf_layer/bias"
  \cdot"attr": {
    "T": {
     "type": "DT_FLOAT"
    },
    "data_format": {
      "s": "TkhXQw=="
    }
  }
},
{
  "name": "ExpandDims",
  "op": "ExpandDims",
  "input": [
    "mnas_v4_a_1/output/fc/BiasAdd",
    "ExpandDims/dim"
  ],
  "attr": {
    "T": {
      "type": "DT_FLOAT"
    },
    "Tdim": {
      "type": "DT_INT32"
    }
  }
},
{
  "name": "Squeeze",
  "op": "Squeeze",
  "input": [
    "ExpandDims"
```

```
\cdot"attr": {
        "T": {
          "type": "DT_FLOAT"
        },
        "squeeze_dims": {
          "list": {
             "i": [
               "0"
             ]
          }
        }
      }
    },
    {
      "name": "Softmax",
      "op": "Softmax",
      "input": [
        "Squeeze"
      ],
      "attr": {
        "T": {
          "type": "DT_FLOAT"
        }
      }
    },
    {
      "name": "scores",
      "op": "Identity",
      "input": [
        "Softmax"
      ],
      "attr": {
        "T": {
          "type": "DT_FLOAT"
        }
     }
    }
  ],
  "library": \{\},
  "versions": {}
},
"weightsManifest": [
  {
    "paths": [
```

```
"group1-shard1of3.bin",
      "group1-shard2of3.bin",
      "group1-shard3of3.bin"
    ],
    "weights": [
      {
        "name": "mnas_v4_a_1/feature_network/feature_extractor/Mean/reduction_indi
        "shape": [
          2
        ],
        "dtype": "int32"
      },
      ...
      {
        "name": "mnas_v4_a/cell_14/op_0/expand_0/tf_layer/kernel",
        "shape": [
          1,
          1,
          192,
          1152
        ],
        "dtype": "float32"
      },
      {
        "name": "mnas_v4_a_1/feature_network/cell_14/op_0/expand_0/Conv2D_bn_offse
        "shape": [
         1152
        ],
        "dtype": "float32"
      },
      {
        "name": "mnas_v4_a_1/feature_network/lead_cell_17/op_0/conv2d_0/Conv2D_bn_
        "shape": [
          1280
        \mathbf{I},
        "dtype": "float32"
      }
    ]
  }
]
```
}

Except as otherwise noted, the content of this page is licensed under the Creative Commons Attribution 4.0 License [\(https://creativecommons.org/licenses/by/4.0/\)](https://creativecommons.org/licenses/by/4.0/)*, and code samples are licensed under the Apache 2.0 License* [\(https://www.apache.org/licenses/LICENSE-2.0\)](https://www.apache.org/licenses/LICENSE-2.0)*. For details, see our Site Policies* [\(https://developers.google.com/terms/site-policies\)](https://developers.google.com/terms/site-policies)*. Java is a registered trademark of Oracle and/or its aliates.*

*Last updated January 22, 2020.*